# Tunnel da sito a sito tra router IOS con configurazione di esempio SEAL  $\overline{a}$

## Sommario

[Introduzione](#page-0-0) **[Prerequisiti](#page-0-1) [Requisiti](#page-0-2)** [Componenti usati](#page-0-3) **[Convenzioni](#page-1-0) [Configurazione](#page-1-1)** [Esempio di rete](#page-1-2) [Configurazioni](#page-1-3) **[Verifica](#page-3-0)** [Risoluzione dei problemi](#page-3-1) [Comandi per la risoluzione dei problemi](#page-3-2) [Limitazioni del set di trasformazioni con sigillo esp](#page-10-0) [Informazioni correlate](#page-10-1)

## <span id="page-0-0"></span>Introduzione

L'algoritmo SEAL (Software Encryption Algorithm) è un algoritmo alternativo agli standard DES (Data Encryption Standard), 3DES (Triple DES) e AES (Advanced Encryption Standard). La crittografia SEAL utilizza una chiave di crittografia a 160 bit e ha un impatto minore sulla CPU rispetto ad altri algoritmi basati su software. In questo documento viene spiegato come configurare un tunnel IPSec da LAN a LAN (da sito a sito) usando il protocollo SEAL.

## <span id="page-0-1"></span>**Prerequisiti**

### <span id="page-0-2"></span>**Requisiti**

Nessun requisito specifico previsto per questo documento.

### <span id="page-0-3"></span>Componenti usati

Le informazioni fornite in questo documento si basano sulle seguenti versioni software e hardware:

• Router Cisco serie 7200 con software Cisco IOS® versione 12.3(7)T Le informazioni discusse in questo documento fanno riferimento a dispositivi usati in uno specifico ambiente di emulazione. Su tutti i dispositivi menzionati nel documento la configurazione è stata ripristinata ai valori predefiniti. Se la rete è operativa, valutare attentamente eventuali

conseguenze derivanti dall'uso dei comandi.

### <span id="page-1-0"></span>**Convenzioni**

Per ulteriori informazioni sulle convenzioni usate, consultare il documento [Cisco sulle convenzioni](//www.cisco.com/en/US/tech/tk801/tk36/technologies_tech_note09186a0080121ac5.shtml) [nei suggerimenti tecnici](//www.cisco.com/en/US/tech/tk801/tk36/technologies_tech_note09186a0080121ac5.shtml).

## <span id="page-1-1"></span>**Configurazione**

In questa sezione vengono presentate le informazioni necessarie per configurare le funzionalità descritte più avanti nel documento.

Nota: per ulteriori informazioni sui comandi menzionati in questo documento, usare lo [strumento di](//tools.cisco.com/Support/CLILookup/cltSearchAction.do) [ricerca](//tools.cisco.com/Support/CLILookup/cltSearchAction.do) dei comandi (solo utenti [registrati](//tools.cisco.com/RPF/register/register.do)).

### <span id="page-1-2"></span>Esempio di rete

Nel documento viene usata questa impostazione di rete:

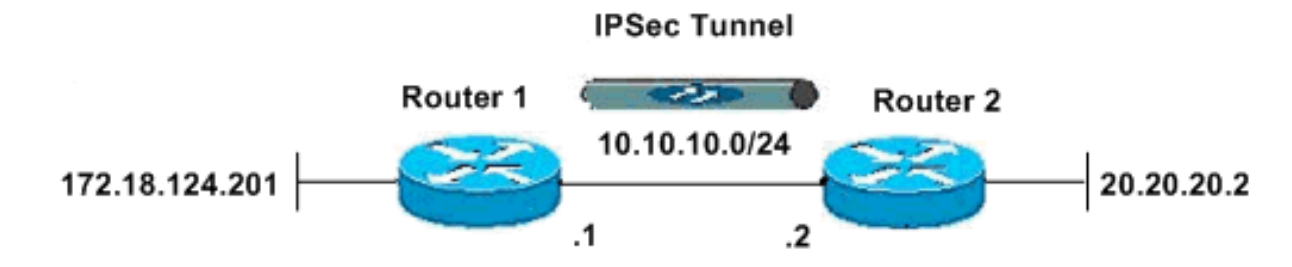

### <span id="page-1-3"></span>**Configurazioni**

Nel documento vengono usate queste configurazioni:

- Router 1
- Router 2

#### Router 1

```
version 12.3
service timestamps debug datetime msec
service timestamps log datetime msec
no service password-encryption
!
hostname R1
!
boot-start-marker
boot-end-marker
!
!
clock timezone EST -5
no aaa new-model
ip subnet-zero
no ip domain lookup
```

```
!
ip cef
ip audit po max-events 100
no ftp-server write-enable
```
!

! ! ! !

*!--- ISAKMP policy configuration.* crypto isakmp policy 1 encr aes 256 hash md5 authentication pre-share group 2 crypto isakmp key cisco123 address 10.10.10.2 ! *!--- Define a transform set with SEAL. !--- If you use the esp-seal transform set and a crypto !--- accelerator is present, you receive a warning. !--- The configuration is accepted, but it !--- is ignored as long as the accelerator is present. !--- If you use the esp-seal transform set with either of !--- the [other two](#page-10-0) [limitations](#page-10-0), you receive an error !--- and the configuration is rejected.* crypto ipsec transform-set cisco esp-seal esp-sha-hmac ! *!--- Define a transform set with SEAL.* crypto map cisco 10 ipsec-isakmp set peer 10.10.10.2 set transform-set cisco match address 100 ! ! ! interface Ethernet0/0 ip address 172.18.124.201 255.255.255.0 ! *!--- Apply crypto-map to the public interface.* interface Ethernet1/0 ip address 10.10.10.1 255.255.255.0 crypto map cisco ! ip classless ip route 0.0.0.0 0.0.0.0 10.10.10.2 no ip http server no ip http secure-server ! ! *!--- Access Control List (ACL) that defines the networks to encrypt.* access-list 100 permit ip 172.18.124.0 0.0.0.255 20.20.20.0 0.0.0.255 ! ! ! control-plane ! ! line con 0 exec-timeout 0 0 line aux 0 line vty 0 4 password ww login ! ! end

#### Router 2

version 12.3 service timestamps debug datetime msec service timestamps log datetime msec no service password-encryption ! hostname R2 ! boot-start-marker boot-end-marker ! ! clock timezone EST -5 no aaa new-model ip subnet-zero no ip domain lookup ! ! ip cef ip audit po max-events 100 no ftp-server write-enable ! ! ! ! *!--- ISAKMP policy configuration.* crypto isakmp policy 1 encr aes 256 hash md5 authentication pre-share group 2 crypto isakmp key cisco123 address 10.10.10.1 ! *!---*

*Define a transform set with SEAL. !--- If you use the esp-seal transform set and a crypto !--- accelerator is present, you receive a warning. !--- The configuration is accepted, but it !--- is ignored as long as the accelerator is present. !--- If you use the esp-seal transform set with either of !--- the [other two](#page-10-0) [limitations](#page-10-0), you receive an error !--- and the configuration is rejected.* crypto ipsec transform-set cisco esp-seal esp-sha-hmac ! *!--- Define a transform set with SEAL.* crypto map cisco 10 ipsec-isakmp set peer 10.10.10.1 set transform-set cisco match address 100 ! ! ! ! *!--- Apply crypto-map to the public interface.* interface Ethernet0/0 ip address 10.10.10.2 255.255.255.0 crypto map cisco ! interface Ethernet0/0 ip address 20.20.20.2 255.255.255.0 ! ip classless ip route 0.0.0.0 0.0.0.0 10.10.10.1 no ip http server no ip http secure-server ! ! *!--- ACL defines the networks to encrypt.* access-list 100 permit ip 20.20.20.0 0.0.0.255 172.18.124.0 0.0.0.255 ! ! ! control-plane ! ! line con 0 exec-timeout 0 0 line aux 0 line vty 0 4 password ww login ! ! end

## <span id="page-3-0"></span>**Verifica**

Le informazioni contenute in questa sezione permettono di verificare che la configurazione funzioni correttamente.

Alcuni comandi show sono supportati dallo [strumento Output Interpreter \(solo utenti](https://www.cisco.com/cgi-bin/Support/OutputInterpreter/home.pl) [registrati\); lo](//tools.cisco.com/RPF/register/register.do) [strumento permette di visualizzare un'analisi dell'output del comando](//tools.cisco.com/RPF/register/register.do) show.

• show crypto map: verifica la configurazione sul router.Questo output viene generato dal router 1.

```
R1#show crypto map
Crypto Map "cisco" 10 ipsec-isakmp
Peer = 10.10.10.2Extended IP access list 100
access-list 100 permit ip 172.18.124.0 0.0.0.255 20.20.20.0 0.0.0.255
Current peer: 10.10.10.2
Security association lifetime: 4608000 kilobytes/3600 seconds
PFS (Y/N): N
Transform sets={
cisco,
}
Interfaces using crypto map cisco:
Ethernet1/0
```
## <span id="page-3-1"></span>Risoluzione dei problemi

Le informazioni contenute in questa sezione permettono di risolvere i problemi relativi alla configurazione.

### <span id="page-3-2"></span>Comandi per la risoluzione dei problemi

Alcuni comandi show sono supportati dallo [strumento Output Interpreter \(solo utenti](https://www.cisco.com/cgi-bin/Support/OutputInterpreter/home.pl) [registrati\); lo](//tools.cisco.com/RPF/register/register.do) [strumento permette di visualizzare un'analisi dell'output del comando](//tools.cisco.com/RPF/register/register.do) show.

Nota: prima di usare i comandi di debug, consultare le [informazioni importanti sui comandi di](//www.cisco.com/en/US/tech/tk801/tk379/technologies_tech_note09186a008017874c.shtml) [debug](//www.cisco.com/en/US/tech/tk801/tk379/technologies_tech_note09186a008017874c.shtml).

### Debug di ISAMP e IPSec

• show debugging: visualizza informazioni sui tipi di debug abilitati per il router.

```
R1#show debugging
Cryptographic Subsystem:
Crypto ISAKMP debugging is on
Crypto IPSEC debugging is on
R1#
*Apr 18 05:59:20.491: ISAKMP (0:0): received packet
from 10.10.10.2 dport 500 sport 500 Global (N) NEW SA
*Apr 18 05:59:20.491: ISAKMP: Created a peer struct for
10.10.10.2, peer port 500
*Apr 18 05:59:20.491: ISAKMP: Locking peer struct 0x25F0BD8,
IKE refcount 1 for crypto_isakmp_process_block
*Apr 18 05:59:20.491: ISAKMP: local port 500, remote port 500
*Apr 18 05:59:20.519: insert sa successfully sa = 2398188
*Apr 18 05:59:20.519: ISAKMP:(0:1:SW:1):Input = IKEMESG FROM PEER, IKE MM EXCH
*Apr 18 05:59:20.519: ISAKMP:(0:1:SW:1):Old State = IKE_READY
New State = IKE_R_MM1
*Apr 18 05:59:20.579: ISAKMP: (0:1:SW:1): processing SA payload. message ID = 0
*Apr 18 05:59:20.579: ISAKMP:(0:1:SW:1): processing vendor id payload
*Apr 18 05:59:20.579: ISAKMP:(0:1:SW:1): vendor ID seems Unity/DPD
 but major 157 mismatch
*Apr 18 05:59:20.579: ISAKMP:(0:1:SW:1): vendor ID is NAT-T v3
*Apr 18 05:59:20.579: ISAKMP:(0:1:SW:1): processing vendor id payload
*Apr 18 05:59:20.579: ISAKMP:(0:1:SW:1): vendor ID seems Unity/DPD
 but major 123 mismatch
*Apr 18 05:59:20.579: ISAKMP:(0:1:SW:1): vendor ID is NAT-T v2
*Apr 18 05:59:20.579: ISAKMP: Looking for a matching key for
 10.10.10.2 in default : success
*Apr 18 05:59:20.579: ISAKMP:(0:1:SW:1):found peer pre-shared key
 matching 10.10.10.2
*Apr 18 05:59:20.579: ISAKMP:(0:1:SW:1): local preshared key found
*Apr 18 05:59:20.579: ISAKMP : Scanning profiles for xauth ...
*Apr 18 05:59:20.579: ISAKMP:(0:1:SW:1):Checking ISAKMP transform 1
 against priority 1 policy
*Apr 18 05:59:20.579: ISAKMP: encryption AES-CBC
*Apr 18 05:59:20.579: ISAKMP: keylength of 256
*Apr 18 05:59:20.579: ISAKMP: hash MD5
*Apr 18 05:59:20.579: ISAKMP: default group 2
*Apr 18 05:59:20.579: ISAKMP: auth pre-share
*Apr 18 05:59:20.579: ISAKMP: life type in seconds
*Apr 18 05:59:20.579: ISAKMP: life duration (VPI) of 0x0 0x1 0x51 0x80
*Apr 18 05:59:20.579: ISAKMP:(0:1:SW:1):atts are acceptable. Next payload is 0
*Apr 18 05:59:20.579: ISAKMP:(0:1:SW:1): processing vendor id payload
*Apr 18 05:59:20.579: ISAKMP:(0:1:SW:1): vendor ID seems Unity/DPD
 but major 157 mismatch
*Apr 18 05:59:20.579: ISAKMP:(0:1:SW:1): vendor ID is NAT-T v3
*Apr 18 05:59:20.579: ISAKMP:(0:1:SW:1): processing vendor id payload
*Apr 18 05:59:20.579: ISAKMP:(0:1:SW:1): vendor ID seems Unity/DPD
 but major 123 mismatch
*Apr 18 05:59:20.579: ISAKMP:(0:1:SW:1): vendor ID is NAT-T v2
*Apr 18 05:59:20.579: ISAKMP:(0:1:SW:1):Input = IKE_MESG_INTERNAL,
```
 IKE\_PROCESS\_MAIN\_MODE \*Apr 18 05:59:20.579: ISAKMP:(0:1:SW:1):Old State = IKE\_R\_MM1 New State = IKE\_R\_MM1 \*Apr 18 05:59:20.619: ISAKMP:(0:1:SW:1): constructed NAT-T vendor-03 ID \*Apr 18 05:59:20.619: ISAKMP:(0:1:SW:1): sending packet to 10.10.10.2 my\_port 500 peer\_port 500 (R) MM\_SA\_SETUP \*Apr  $18$   $05:59:20.619$ :  $ISAKMP: (0:1:SW:1):Input = IKE MESG INTERNAL,$  IKE\_PROCESS\_COMPLETE \*Apr 18 05:59:20.619: ISAKMP:(0:1:SW:1):Old State = IKE\_R\_MM1 New State = IKE\_R\_MM2 \*Apr 18 05:59:20.911: ISAKMP (0:134217729): received packet from 10.10.10.2 dport 500 sport 500 Global (R) MM\_SA\_SETUP \*Apr 18 05:59:20.911: ISAKMP:(0:1:SW:1):Input = IKE\_MESG\_FROM\_PEER, IKE\_MM\_EXCH \*Apr 18 05:59:20.911: ISAKMP:(0:1:SW:1):Old State = IKE\_R\_MM2 New State = IKE\_R\_MM3 \*Apr 18  $05:59:20.939$ : ISAKMP: $(0:1:SW:1)$ : processing KE payload. message ID = 0 \*Apr 18 05:59:20.939: ISAKMP:(0:1:SW:1): processing NONCE payload. message ID = 0 \*Apr 18 05:59:20.991: ISAKMP: Looking for a matching key for 10.10.10.2 in default : success \*Apr 18 05:59:20.991: ISAKMP:(0:1:SW:1):found peer pre-shared key matching 10.10.10.2 \*Apr 18 05:59:20.991: ISAKMP:(0:1:SW:1):SKEYID state generated \*Apr 18 05:59:20.991: ISAKMP:(0:1:SW:1): processing vendor id payload \*Apr 18 05:59:20.991: ISAKMP:(0:1:SW:1): vendor ID is Unity \*Apr 18 05:59:20.991: ISAKMP:(0:1:SW:1): processing vendor id payload \*Apr 18 05:59:20.991: ISAKMP:(0:1:SW:1): vendor ID is DPD \*Apr 18 05:59:20.991: ISAKMP:(0:1:SW:1): processing vendor id payload \*Apr 18 05:59:20.991: ISAKMP:(0:1:SW:1): speaking to another IOS box! \*Apr 18 05:59:20.991: ISAKMP:received payload type 17 \*Apr 18 05:59:20.991: ISAKMP:received payload type 17 \*Apr 18 05:59:20.991: ISAKMP:(0:1:SW:1):Input = IKE\_MESG\_INTERNAL, IKE\_PROCESS\_MAIN\_MODE \*Apr 18  $05:59:20.991$ : ISAKMP:  $(0:1:SW:1):old$  State = IKE R MM3 New State = IKE\_R\_MM3 \*Apr 18 05:59:21.051: ISAKMP:(0:1:SW:1): sending packet to 10.10.10.2 my\_port 500 peer\_port 500 (R) MM\_KEY\_EXCH \*Apr 18 05:59:21.051: ISAKMP:(0:1:SW:1):Input = IKE\_MESG\_INTERNAL, IKE\_PROCESS\_COMPLETE \*Apr 18 05:59:21.051: ISAKMP:(0:1:SW:1):Old State = IKE\_R\_MM3 New State = IKE\_R\_MM4 \*Apr 18 05:59:21.279: ISAKMP (0:134217729): received packet from 10.10.10.2 dport 500 sport 500 Global (R) MM\_KEY\_EXCH \*Apr 18  $05:59:21.279$ : ISAKMP: $(0:1:SW:1):Input = IKE MESG$  FROM\_PEER, IKE\_MM\_EXCH \*Apr 18  $05:59:21.279$ : ISAKMP:  $(0:1:SW:1):old$  State = IKE R\_MM4 New State = IKE\_R\_MM5 \*Apr 18  $05:59:21.311:$  ISAKMP: $(0:1:SW:1):$  processing ID payload. message ID = 0 \*Apr 18 05:59:21.311: ISAKMP (0:134217729): ID payload next-payload : 8 type : 1 address : 10.10.10.2 protocol : 17 port : 500 length : 12 \*Apr 18 05:59:21.311: ISAKMP:(0:1:SW:1):: peer matches \*none\* of the profiles \*Apr 18 05:59:21.311: ISAKMP:(0:1:SW:1): processing HASH

 payload. message ID = 0 \*Apr 18 05:59:21.311: ISAKMP:(0:1:SW:1): processing NOTIFY INITIAL\_CONTACT protocol 1 spi 0, message ID = 0, sa = 2398188 \*Apr 18 05:59:21.311: ISAKMP:(0:1:SW:1):SA authentication status: authenticated \*Apr 18 05:59:21.311: ISAKMP:(0:1:SW:1): Process initial contact, bring down existing phase 1 and 2 SA's with local 10.10.10.1 remote 10.10.10.2 remote port 500 \*Apr 18 05:59:21.311: ISAKMP:(0:1:SW:1):SA authentication status: authenticated \*Apr 18 05:59:21.311: ISAKMP:(0:1:SW:1):SA has been authenticated with 10.10.10.2 \*Apr 18 05:59:21.311: ISAKMP: Trying to insert a peer 10.10.10.1/10.10.10.2/500/, and inserted successfully. \*Apr 18 05:59:21.311: ISAKMP:(0:1:SW:1):: peer matches \*none\* of the profiles \*Apr 18 05:59:21.311: ISAKMP:(0:1:SW:1):Input = IKE\_MESG\_INTERNAL, IKE\_PROCESS\_MAIN\_MODE \*Apr 18 05:59:21.311: ISAKMP:(0:1:SW:1):Old State = IKE\_R\_MM5 New State = IKE\_R\_MM5 \*Apr 18 05:59:21.331: IPSEC(key\_engine): got a queue event with 1 kei messages \*Apr 18 05:59:21.391: ISAKMP:(0:1:SW:1):SA is doing pre-shared key authentication using id type ID\_IPV4\_ADDR \*Apr 18 05:59:21.391: ISAKMP (0:134217729): ID payload next-payload : 8 type : 1 address : 10.10.10.1 protocol : 17 port : 500 length : 12 \*Apr 18 05:59:21.391: ISAKMP:(0:1:SW:1):Total payload length: 12 \*Apr 18 05:59:21.391: ISAKMP:(0:1:SW:1): sending packet to 10.10.10.2 my\_port 500 peer\_port 500 (R) MM\_KEY\_EXCH \*Apr 18 05:59:21.391: ISAKMP:(0:1:SW:1):Input = IKE\_MESG\_INTERNAL, IKE\_PROCESS\_COMPLETE \*Apr 18 05:59:21.391: ISAKMP:(0:1:SW:1):Old State = IKE\_R\_MM5 New State = IKE\_P1\_COMPLETE \*Apr 18 05:59:21.439: ISAKMP:(0:1:SW:1):Input = IKE\_MESG\_INTERNAL, IKE\_PHASE1\_COMPLETE \*Apr 18 05:59:21.439: ISAKMP:(0:1:SW:1):Old State = IKE\_P1\_COMPLETE New State = IKE\_P1\_COMPLETE \*Apr 18 05:59:21.779: ISAKMP (0:134217729): received packet from 10.10.10.2 dport 500 sport 500 Global (R) QM\_IDLE \*Apr 18 05:59:21.779: ISAKMP: set new node 1056009800 to QM\_IDLE \*Apr 18 05:59:21.779: ISAKMP:(0:1:SW:1): processing HASH payload. message ID = 1056009800 \*Apr 18 05:59:21.779: ISAKMP:(0:1:SW:1): processing SA payload. message ID = 1056009800 \*Apr 18 05:59:21.779: ISAKMP:(0:1:SW:1):Checking IPSec proposal 1 \*Apr 18 05:59:21.779: ISAKMP: transform 1, **ESP\_SEAL** \*Apr 18 05:59:21.779: ISAKMP: attributes in transform: \*Apr 18 05:59:21.779: ISAKMP: encaps is 1 (Tunnel) \*Apr 18 05:59:21.779: ISAKMP: SA life type in seconds \*Apr 18 05:59:21.779: ISAKMP: SA life duration (basic) of 3600 \*Apr 18 05:59:21.779: ISAKMP: SA life type in kilobytes \*Apr 18 05:59:21.779: ISAKMP: SA life duration (VPI) of 0x0 0x46 0x50 0x0 \*Apr 18 05:59:21.779: ISAKMP: authenticator is HMAC-SHA \*Apr 18 05:59:21.779: ISAKMP:(0:1:SW:1):atts are acceptable. \*Apr 18 05:59:21.779: IPSEC(validate\_proposal\_request): proposal part #1, (key eng. msg.) INBOUND local= 10.10.10.1, remote= 10.10.10.2,

local\_proxy= 172.18.124.0/255.255.255.0/0/0 (type=4), remote\_proxy= 20.20.20.0/255.255.255.0/0/0 (type=4), protocol= ESP, transform= esp-seal esp-sha-hmac (Tunnel), lifedur= 0s and 0kb, spi= 0x0(0), conn\_id= 0, keysize= 0, flags= 0x2 \*Apr 18 05:59:21.779: IPSEC(kei\_proxy): head = cisco,  $map \rightarrow ivrf =$ , kei->ivrf = \*Apr 18 05:59:21.779: ISAKMP:(0:1:SW:1): processing NONCE payload. message ID = 1056009800 \*Apr 18 05:59:21.779: ISAKMP:(0:1:SW:1): processing ID payload. message ID = 1056009800 \*Apr 18 05:59:21.779: ISAKMP:(0:1:SW:1): processing ID payload. message ID = 1056009800 \*Apr 18 05:59:21.779: ISAKMP:(0:1:SW:1): asking for 1 spis from ipsec \*Apr 18 05:59:21.779: ISAKMP:(0:1:SW:1):Node 1056009800, Input = IKE\_MESG\_FROM\_PEER, IKE\_QM\_EXCH \*Apr 18 05:59:21.779: ISAKMP:(0:1:SW:1):Old State = IKE\_QM\_READY New State = IKE\_QM\_SPI\_STARVE \*Apr 18 05:59:21.799: IPSEC(key\_engine): got a queue event with 1 kei messages \*Apr 18 05:59:21.799: IPSEC(spi\_response): getting spi 3711321544 for SA from 10.10.10.1 to 10.10.10.2 for prot 3 \*Apr 18 05:59:21.811: ISAKMP: received ke message (2/1) \*Apr 18 05:59:22.079: IPSec: Flow\_switching Allocated flow for flow\_id 134217729 \*Apr 18 05:59:22.079: IPSec: Flow\_switching Allocated flow for flow\_id 134217730 \*Apr 18 05:59:22.199: %CRYPTO-5-SESSION\_STATUS: Crypto tunnel is UP . Peer 10.10.10.2:500 Id: 10.10.10.2 \*Apr 18 05:59:22.199: ISAKMP: Locking peer struct 0x25F0BD8, IPSEC refcount 1 for for stuff\_ke \*Apr 18 05:59:22.199: ISAKMP:(0:1:SW:1): Creating IPSec SAs \*Apr 18 05:59:22.199: inbound SA from 10.10.10.2 to 10.10.10.1 (f/i) 0/ 0 (proxy 20.20.20.0 to 172.18.124.0) \*Apr 18 05:59:22.199: has spi 0xDD3645C8 and conn\_id 2000 and flags 2 \*Apr 18 05:59:22.199: lifetime of 3600 seconds \*Apr 18 05:59:22.199: lifetime of 4608000 kilobytes \*Apr 18 05:59:22.199: has client flags 0x0 \*Apr 18 05:59:22.199: outbound SA from 10.10.10.1 to 10.10.10.2 (f/i) 0/0 (proxy 172.18.124.0 to 20.20.20.0) \*Apr 18 05:59:22.199: has spi 1918479069 and conn\_id 2001 and flags A \*Apr 18 05:59:22.199: lifetime of 3600 seconds \*Apr 18 05:59:22.199: lifetime of 4608000 kilobytes \*Apr 18 05:59:22.199: has client flags 0x0 \*Apr 18 05:59:22.199: ISAKMP:(0:1:SW:1): sending packet to 10.10.10.2 my\_port 500 peer\_port 500 (R) QM\_IDLE \*Apr 18 05:59:22.199: ISAKMP:(0:1:SW:1):Node 1056009800, Input = IKE\_MESG\_FROM\_IPSEC, IKE\_SPI\_REPLY \*Apr 18  $05:59:22.199$ : ISAKMP:  $(0:1:SW:1):old$  State = IKE OM SPI STARVE New State = IKE\_QM\_R\_QM2 \*Apr 18 05:59:22.211: IPSEC(key\_engine): got a queue event with 2 kei messages \*Apr 18 05:59:22.211: IPSEC(initialize\_sas): , (key eng. msg.) INBOUND local= 10.10.10.1, remote= 10.10.10.2, local\_proxy= 172.18.124.0/255.255.255.0/0/0 (type=4), remote\_proxy= 20.20.20.0/255.255.255.0/0/0 (type=4), protocol= ESP, transform= **esp-seal** esp-sha-hmac (Tunnel), lifedur= 3600s and 4608000kb, spi= 0xDD3645C8(3711321544), conn\_id= 134219728, keysize= 0, flags= 0x2 \*Apr 18 05:59:22.211: IPSEC(initialize\_sas): , (key eng. msg.) OUTBOUND local= 10.10.10.1, remote= 10.10.10.2, local\_proxy= 172.18.124.0/255.255.255.0/0/0 (type=4), remote\_proxy= 20.20.20.0/255.255.255.0/0/0 (type=4), protocol= ESP, transform= **esp-seal** esp-sha-hmac (Tunnel), lifedur= 3600s and 4608000kb, spi= 0x7259AADD(1918479069), conn\_id= 134219729, keysize= 0, flags= 0xA

\*Apr 18 05:59:22.211: IPSEC(kei\_proxy): head = cisco, map->ivrf = , kei->ivrf = \*Apr 18 05:59:22.211: IPSEC(crypto\_ipsec\_sa\_find\_ident\_head): reconnecting with the same proxies and 10.10.10.2 \*Apr 18 05:59:22.211: IPSEC(mtree\_add\_ident): src 172.18.124.0, dest 20.20.20.0, dest\_port 0 \*Apr 18  $05:59:22.211$ : IPSEC(create sa): sa created, (sa) sa\_dest= 10.10.10.1, sa\_prot= 50, sa\_spi= 0xDD3645C8(3711321544), sa\_trans= esp-seal esp-sha-hmac , sa\_conn\_id= 134219728 \*Apr 18  $05:59:22.211$ : IPSEC(create sa): sa created, (sa) sa\_dest= 10.10.10.2, sa\_prot= 50, sa\_spi= 0x7259AADD(1918479069), sa\_trans= esp-seal esp-sha-hmac , sa\_conn\_id= 134219729 \*Apr 18 05:59:22.339: ISAKMP (0:134217729): received packet from 10.10.10.2 dport 500 sport 500 Global (R) QM\_IDLE \*Apr 18 05:59:22.339: ISAKMP:(0:1:SW:1):deleting node 1056009800 error FALSE reason "quick mode done (await)" \*Apr 18 05:59:22.339: ISAKMP:(0:1:SW:1):Node 1056009800, Input = IKE\_MESG\_FROM\_PEER, IKE\_QM\_EXCH \*Apr 18 05:59:22.339: ISAKMP:(0:1:SW:1):Old State = IKE\_QM\_R\_QM2 New State = IKE\_QM\_PHASE2\_COMPLETE

#### Comandi show

• show crypto isakmp sa: visualizza la Security Association (SA) di Internet Security Association Protocol (ISAKMP) creata tra peer.

R1#**show crypto isakmp sa** dst src state conn-id slot 10.10.10.1 10.10.10.2 QM\_IDLE 1 0

R2#**show crypto isakmp sa** dst src state conn-id slot 10.10.10.1 10.10.10.2 QM\_IDLE 1 0

• show crypto ipsec sa: visualizza l'associazione di protezione IPSec creata tra peer. R1#**show crypto ipsec sa** interface: Ethernet1/0

Crypto map tag: cisco, local addr. 10.10.10.1

protected vrf: local ident (addr/mask/prot/port): (172.18.124.0/255.255.255.0/0/0) remote ident (addr/mask/prot/port): (20.20.20.0/255.255.255.0/0/0) current\_peer: 10.10.10.2:500 PERMIT, flags={origin\_is\_acl,} #pkts encaps: 776, #pkts encrypt: 776, #pkts digest: 776 #pkts decaps: 776, #pkts decrypt: 776, #pkts verify: 776 #pkts compressed: 0, #pkts decompressed: 0 #pkts not compressed: 0, #pkts compr. failed: 0 #pkts not decompressed: 0, #pkts decompress failed: 0 #send errors 0, #recv errors 0

local crypto endpt.: 10.10.10.1, remote crypto endpt.: 10.10.10.2 path mtu 1500, media mtu 1500 current outbound spi: 7259AADD

inbound esp sas: spi: 0xDD3645C8(3711321544) transform: **esp-seal** esp-sha-hmac , in use settings ={Tunnel, } slot: 0, conn id: 2000, flow\_id: 1, crypto map: cisco crypto engine type: Software, engine\_id: 1

sa timing: remaining key lifetime (k/sec): (4565513/3382) ike\_cookies: 67432FCF F809B638 B84C0CD6 B0BCFFC3 IV size: 0 bytes replay detection support: Y

inbound ah sas:

inbound pcp sas:

outbound esp sas:

spi: 0x7259AADD(1918479069) transform: esp-seal esp-sha-hmac , in use settings ={Tunnel, } slot: 0, conn id: 2001, flow\_id: 2, crypto map: cisco crypto engine type: Software, engine\_id: 1 sa timing: remaining key lifetime (k/sec): (4565518/3382) ike\_cookies: 67432FCF F809B638 B84C0CD6 B0BCFFC3 IV size: 0 bytes replay detection support: Y

outbound ah sas:

outbound pcp sas:

R1#

#### R2#**show crypto ipsec sa**

interface: Ethernet0/0 Crypto map tag: cisco, local addr. 10.10.10.2

protected vrf: local ident (addr/mask/prot/port): (20.20.20.0/255.255.255.0/0/0) remote ident (addr/mask/prot/port): (172.18.124.0/255.255.255.0/0/0) current\_peer: 10.10.10.1:500 PERMIT, flags={origin is acl,} #pkts encaps: 776, #pkts encrypt: 776, #pkts digest: 38 #pkts decaps: 776, #pkts decrypt: 776, #pkts verify: 38 #pkts compressed: 0, #pkts decompressed: 0 #pkts not compressed: 0, #pkts compr. failed: 0 #pkts not decompressed: 0, #pkts decompress failed: 0 #send errors 1, #recv errors 0

local crypto endpt.: 10.10.10.2, remote crypto endpt.: 10.10.10.1 path mtu 1500, media mtu 1500 current outbound spi: DD3645C8

inbound esp sas: spi: 0x7259AADD(1918479069) transform: esp-seal esp-sha-hmac , in use settings ={Tunnel, } slot: 0, conn id: 2000, flow\_id: 3, crypto map: cisco crypto engine type: Software, engine\_id: 1 sa timing: remaining key lifetime (k/sec): (4536995/3410) ike\_cookies: B84C0CD6 B0BCFFC3 67432FCF F809B638 IV size: 0 bytes replay detection support: Y inbound ah sas:

inbound pcp sas:

outbound esp sas:

```
spi: 0xDD3645C8(3711321544)
transform: esp-seal esp-sha-hmac ,
in use settings ={Tunnel, }
slot: 0, conn id: 2001, flow_id: 4, crypto map: cisco
crypto engine type: Software, engine_id: 1
sa timing: remaining key lifetime (k/sec): (4537000/3409)
ike_cookies: B84C0CD6 B0BCFFC3 67432FCF F809B638
IV size: 0 bytes
replay detection support: Y
outbound ah sas:
outbound pcp sas:
```
### <span id="page-10-0"></span>Limitazioni del set di trasformazioni con sigillo esp

Esistono tre limiti per l'uso del set di trasformazioni esp-seal:

- Il set di trasformazioni **esp-seal** può essere utilizzato solo se non sono presenti acceleratori di crittografia. Questa limitazione è presente perché nessun acceleratore di crittografia corrente implementa il set di trasformazioni della crittografia SEAL e, se è presente un acceleratore di crittografia, gestirà tutte le connessioni IPSec negoziate con IKE. Se è presente un acceleratore di crittografia, il software Cisco IOS consentirà di configurare il set di trasformazioni, ma avvertirà che non verrà utilizzato finché l'acceleratore di crittografia è abilitato.
- Il set di trasformazioni **esp-seal** può essere utilizzato solo insieme a un set di trasformazioni di autenticazione, ovvero uno dei seguenti: esp-md5-hmac, esp-sha-hmac, ah-md5-hmac o ahsha-hmac. Questa limitazione è presente perché la crittografia SEAL è particolarmente debole quando si tratta di proteggere contro le modifiche del pacchetto crittografato. Pertanto, per evitare tale debolezza, è necessario un set di trasformazioni di autenticazione (i set di trasformazioni di autenticazione sono progettati per impedire tali attacchi). Se si tenta di configurare un set di trasformazioni IPSec utilizzando SEAL senza un set di trasformazioni di autenticazione, verrà generato un errore e il set di trasformazioni verrà rifiutato.
- Il set di trasformazioni esp-seal non può essere utilizzato con una mappa crittografica digitata manualmente. Questa limitazione è presente in quanto tale configurazione riutilizzerebbe lo stesso flusso di chiave per ogni riavvio, compromettendo la sicurezza. A causa del problema di sicurezza, una configurazione di questo tipo è vietata. Se si tenta di configurare una mappa crittografica con chiave manuale con un set di trasformazioni basato su SEAL, viene generato un errore e il set di trasformazioni viene rifiutato.

## <span id="page-10-1"></span>Informazioni correlate

- [Pagina di supporto per IPSec](//www.cisco.com/en/US/tech/tk583/tk372/tsd_technology_support_protocol_home.html?referring_site=bodynav)
- [Documentazione e supporto tecnico Cisco Systems](//www.cisco.com/cisco/web/support/index.html?referring_site=bodynav)